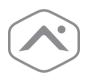

# **Smart Gateway**User Guide

ADC-SG130

# **Smart Gateway**

The Alarm.com Smart Gateway (ADC-SG130) provides a dedicated Wi-Fi network for Alarm.com Wi-Fi video cameras. Featuring WPS, you no longer need to update cameras with complicated router passwords. Simply add to an Alarm.com account, plug into any wall outlet, connect to the existing router, and pair with a Wi-Fi camera for instant, secure Wi-Fi connectivity.

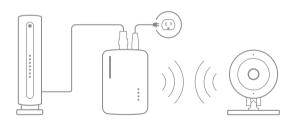

1

- 1 Power LED
- 2 Data LED
- 3 Communication LED
- 4 Wi-Fi LED

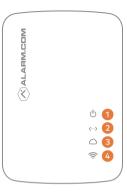

- 6 Reset Button (Pinhole)
- **6** WPS Button
- 7 Function Button

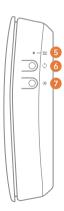

## Pre-installation checklist

- · ADC-SG130 Smart Gateway (included)
- Ethernet cable (included)
- 12 VDC power adapter (included)
- Router with broadband (Cable, DSL, or Fiber Optic) Internet connection and an open Ethernet port
- A computer, tablet, or smartphone with an Internet connection
- MobileTech or the Login and Password for the Alarm.com account to which you will add the Smart Gateway

- 8 Power Input
- Ethernet Port (RJ-45)

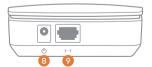

# Add the Smart Gateway to an Alarm.com account

- Use an Ethernet cable to connect the Smart Gateway to an open Ethernet (RJ-45) port on the existing router.
- 2. Connect the Smart Gateway's DC power adapter and plug it in to a non-switched outlet.

**NOTE:** For optimal Wi-Fi performance, place the Smart Gateway on top of a table or in another location free from physical obstructions.

3. Add the device to the account by either selecting the account in MobileTech or by using a web browser and entering the following URL: www.alarm.com/addcamera. Type in the Smart Gateway's MAC address to begin. The MAC address is included on the label on the back of the device.

# Wi-Fi Protected Setup (WPS) mode

- WPS mode is the preferred way to add an Alarm.com Wi-Fi camera to the Smart Gateway's Wi-Fi network.
- Be sure to add the Smart Gateway to an Alarm.com account before using WPS mode to add video cameras to the Wi-Fi network.
- To enter WPS mode, use either the Trigger WPS feature in MobileTech or press and hold the WPS button for approximately 1 to 3 seconds. The Wi-Fi LED will slowly flash to indicate that the device is in WPS mode.

# LED reference guide

#### () Power

#### On

Device powered on

#### Off

Device powered off

#### Flashing

Device booting

#### <→ Data

#### On/Flashing

Device transferring/receiving data over Ethernet

#### Off

No data is being transferred over Ethernet. Please check the Ethernet connection between the Smart Gateway and the router.

#### Communication

#### On

Connected to Internet

#### Off

No local or Internet connection. See troubleshooting section

#### Flashing (slowly)

Local connection, no Internet

#### Flashing (5 quick blinks)

Communication test initiated

#### Wi-Fi

#### On

Active

#### Off

Inactive

#### Flashing

WPS mode

#### **Additional States**

**All LEDs Flashing (escalating)** Firmware Upgrade in progress

**All LEDs Flashing (simultaneously)** Reset in progress

# **Troubleshooting**

If you are still having issues using the Smart Gateway, please try the following troubleshooting options:

#### Check your router's connection to the Internet

If you cannot access the Internet using your router, please contact your Internet Service Provider to restore Internet access. Try adding the device again.

#### Perform a communication test

Press the Reset button (pinhole) for 1 to 3 seconds (use a paper clip or tool if necessary). The Communication LED will quickly flash five times to indicate that the test was sent. Please wait two minutes before trying to use the device again.

#### Power cycle

Unplug the device from power for 10 seconds and plug it back in. Wait for the Power and Communication LEDs to become solid before trying to use the device again.

#### Reset

Press and hold the Reset button (pinhole) for 15 to 20 seconds (use a paper clip or tool if necessary). All LEDs will flash simultaneously to indicate that the device will reset. Wait for the Power and Communication LEDs to become solid before trying to use the device again.

#### Questions?

Visit: www.alarm.com/supportcenter

### **Notices**

#### **FCC STATEMENT**

This equipment complies with FCC radiation exposure limits set forth for an uncontrolled environment. This equipment should be installed and operated with minimum distance 20cm between the radiator & your body.

This equipment has been tested and found to comply with the limits for a Class B digital device, pursuant to Part 15 of the FCC Rules. These limits are designed to provide reasonable protection against harmful interference in a residential installation. This equipment generates, uses and can radiate radio frequency energy and, if not installed and used in accordance with the instructions, may cause harmful interference to radio communications. However, there is no guarantee that interference will not occur in a particular installation. If this equipment does cause harmful interference to radio or television reception, which can be determined by turning the equipment off and on, the user is encouraged to try to correct the interference by one of the following measures:

- Reorient or relocate the receiving antenna.
- · Increase the separation between the equipment and receiver.
- Connect the equipment into an outlet on a circuit different from that to which the receiver is connected.
- Consult the dealer or an experienced radio/TV technician for help.

Any changes or modifications not expressly approved by the party responsible for compliance could void the user's authority to operate this equipment.

#### IC STATEMENT

This device complies with Industry Canada's licence-exempt RSSs.

Operation is subject to the following two conditions:

- (1) This device may not cause interference; and
- (2) This device must accept any interference, including interference that may cause undesired operation of the device.

Le présent appareil est conforme aux CNR d'Industrie

Canada applicables aux appareils radio exempts de licence.

L'exploitation est autorisée aux deux conditions suivantes:

- 1) l'appareil ne doit pas produire de brouillage;
- l'utilisateur de l'appareil doit accepter tout brouillage radioélectrique subi, même si le brouillage est susceptible d'en compromettre le fonctionnement.

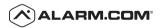